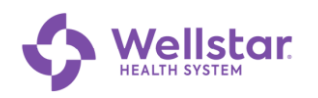

## **Adding a Wellstar Account to Microsoft Authenticator**

**Purpose:** This procedure is for those who already have Authenticator installed on a mobile device and have a non-Wellstar account registered to it.

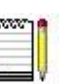

*Non-Wellstar Authenticator accounts are unaffected by adding a Wellstar account.*

## **Requirements:** • You need two separate devices to complete this procedure:

- o Computer (personal or work)
- o The mobile device (such as a smartphone or tablet) that has Microsoft Authenticator installed

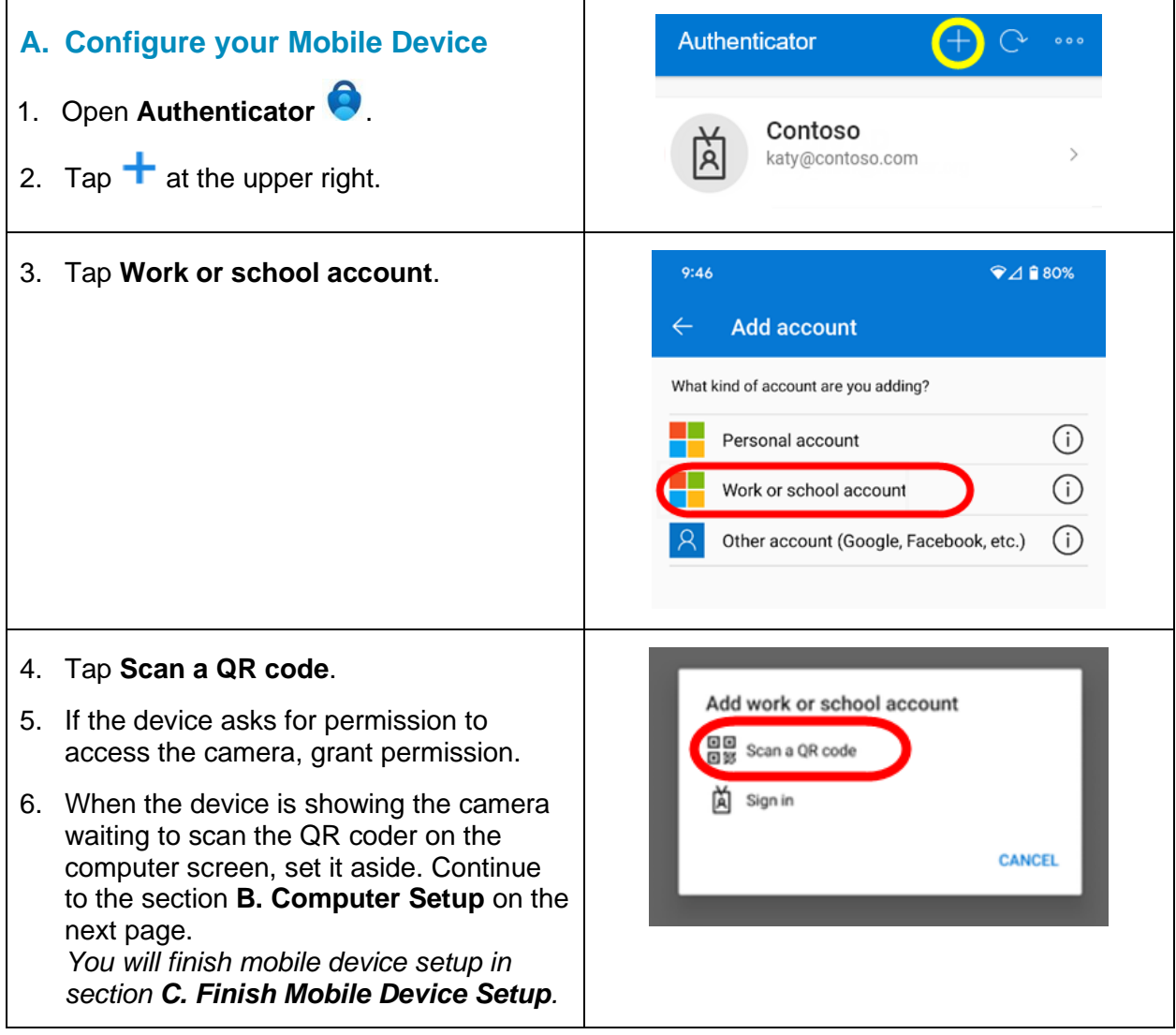

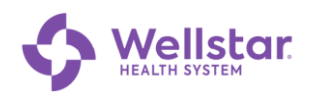

<span id="page-1-0"></span>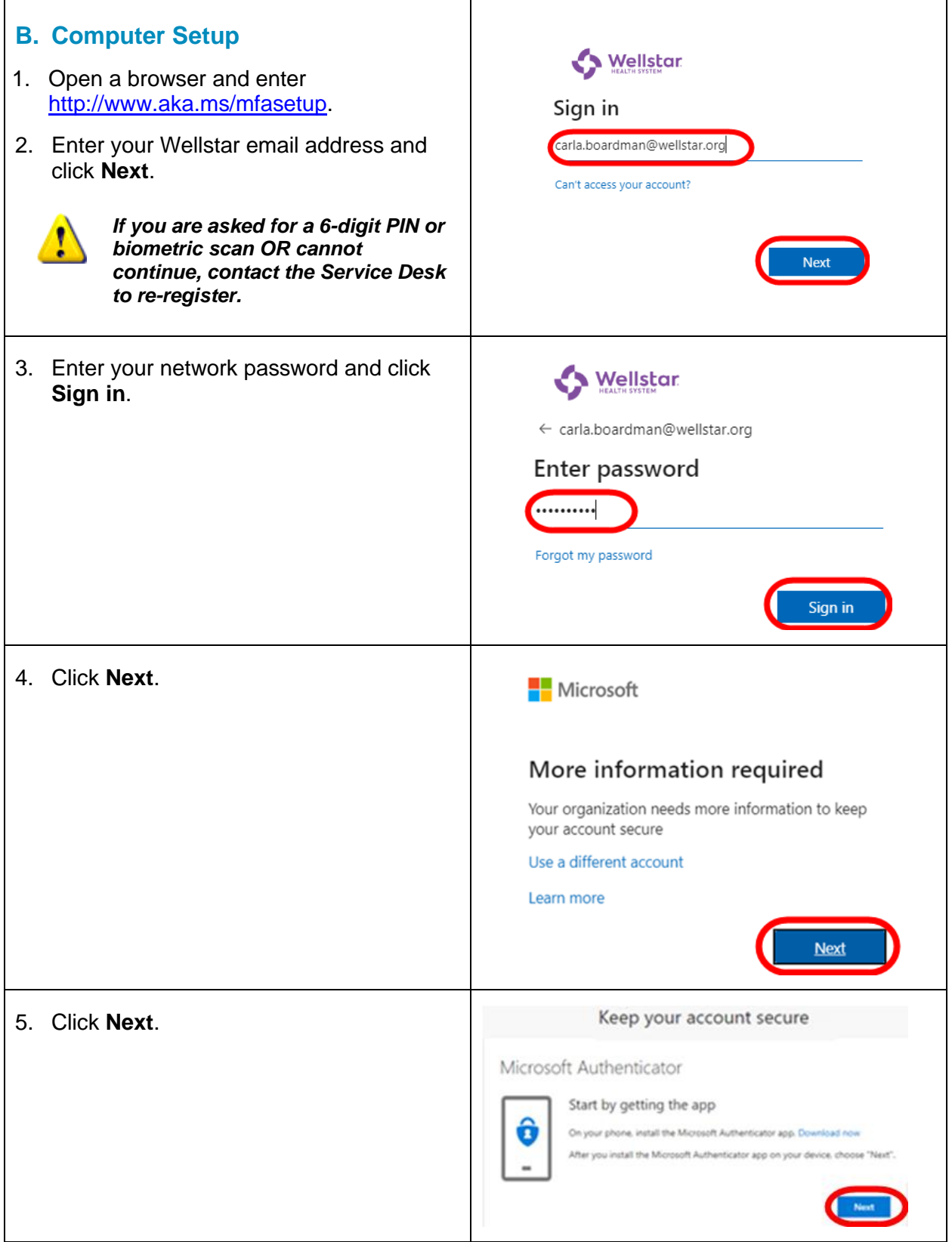

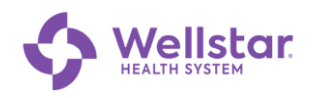

<span id="page-2-0"></span>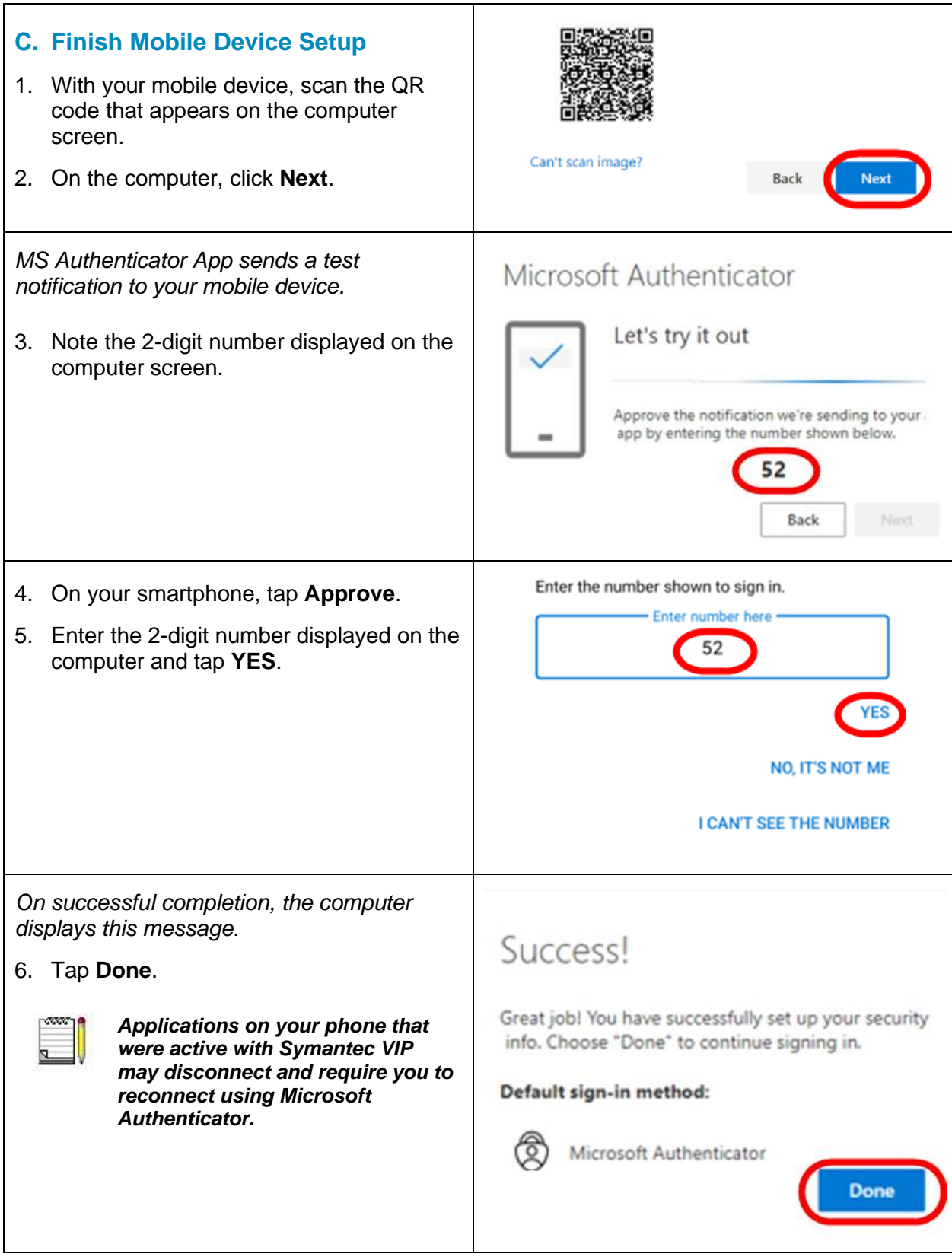